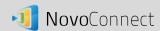

## **Network Installation**

NovoConnect is a TCP/IP-network-based device and therefore its operations are subject to the management policy of your network. This document describes network ports used by NovoConnect.

## I. Ports Used by NovoConnect

Communications between a NovoConnect unit and its client devices (e.g. laptops, tablets, etc.) are achieved through several TCP and UDP ports. The following table summarizes all the port numbers being used.

| Port Number | Туре | Description                                                              |
|-------------|------|--------------------------------------------------------------------------|
| 20110       | TCP  | Port for NovoDS command and control                                      |
| 20111       | TCP  | Port for NovoDS file transfer                                            |
| 20121       | TCP  | Port to transfer commands and status reports between the NovoConnect     |
|             |      | unit and users' devices.                                                 |
|             |      | (For example, laptops/tablets use this port to establish "connection" to |
|             |      | the NovoConnect unit.)                                                   |
| 20122       | TCP  | Port to enable "Remote Mouse" functionality                              |
| 20123       | TCP  | Port to transfer screen image                                            |
| 20124       | UDP  | Port to send discovery message (so that the NovoConnect unit can be      |
|             |      | discoverable by laptops/tablets.)                                        |
| 20125       | TCP  | Port to transfer preview image                                           |
| 20126       | TCP  | Port to transfer AV-streaming's command data                             |
| 20127       | TCP  | Port to transfer AV-streaming's audio data                               |
| 20128       | TCP  | Port to transfer AV-streaming's video data                               |
| 20129       | TCP  | Port to transfer voting/polling data                                     |
| 20130       | TCP  | Port for video streaming service                                         |
| 20131       | TCP  | Port for file transfer service                                           |
| 20141       | UDP  | Port for device management                                               |

To enable successful operations of a NovoConnect unit, the above ports should not be blocked by your network's firewall.

## II. Troubleshooting

I can't connect to the NovoConnect unit either by scanning the QR code or entering its IP address.

Please check the followings

- (1) It is recommended that your device should be in the same network as the NovoConnect unit. Or, your network configuration should enable your device to communicate with the NovoConnect unit if they are in two different networks.
- (2) The TCP/UDP ports listed in Section I should not be blocked by your network's firewall.

Version 1.1 Page 1 of 2

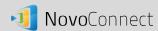

My laptop (or tablet) can connect to the NovoConnect unit successfully. However, it can't discover the NovoConnect unit (automatically or manually.)

A NovoConnect unit broadcasts its "existence" message over UDP port "20124." To allow a laptop or tablet to discover the NovoConnect unit,

- (1) Your laptop/tablet should be in the same subnet as the NovoConnect unit.
- (2) The UDP port "20124" should not be blocked by your laptop's or your network's firewall.

Version 1.1 Page 2 of 2